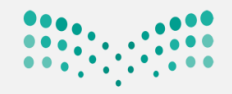

وزارة التصليم Ministry of Education

اعتماد نتيجة الفصل الدراسي الأول لمرحلة رياض الاطفال

اوال:ً من مستخدم املعلمة

**لتقييم جميع املعارف <sup>و</sup>تدخلاملعلمة من مستخدمها لجميع أطفال الفصل** 

**املهارات و القدرات**

**حسب الخطوات التالية :** 

**من املهارات/يتم النقر على إدخال نتائج املهارة علىمستوى )طفلووحدةاووحدةومهارة(**

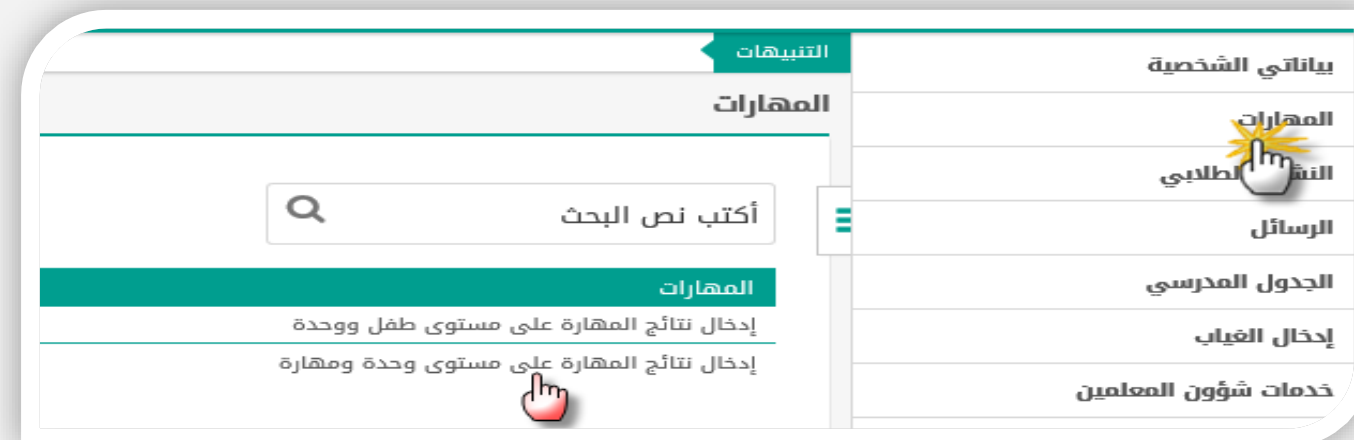

### **نحدد )الصف. القسم. الفصل. نوع الوحدةالدراسية.الوحدة. املهارة(النقر علىابحث**

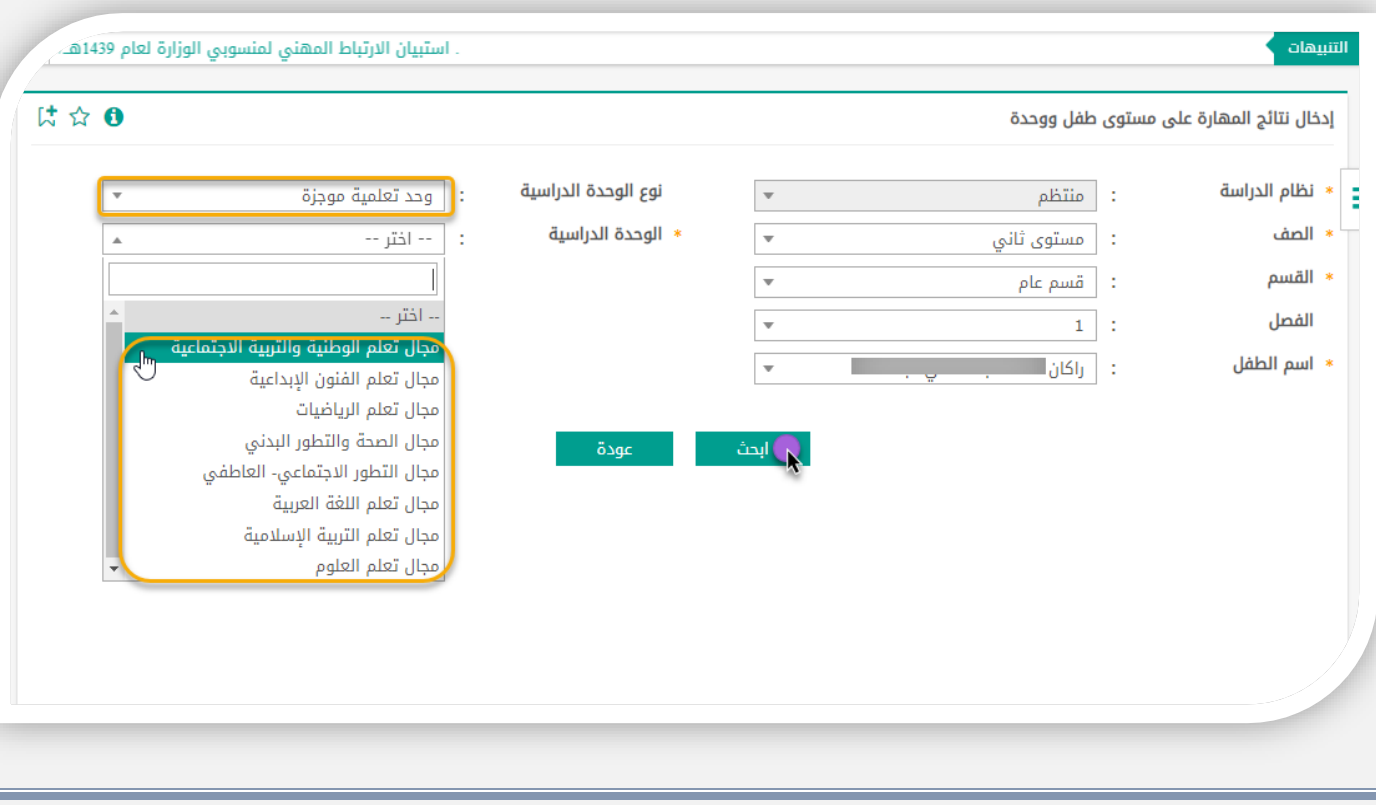

 **مكتبالتعليم شرق الدمام اململكة العربية السعودية وزارة التعليم )280( اإلدارةالعامةللتعليم باملنطقةالشرقية**

**قسم رياض األطفال** 

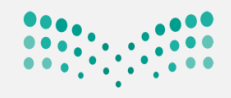

## وزارة التصليم

Ministry of Education

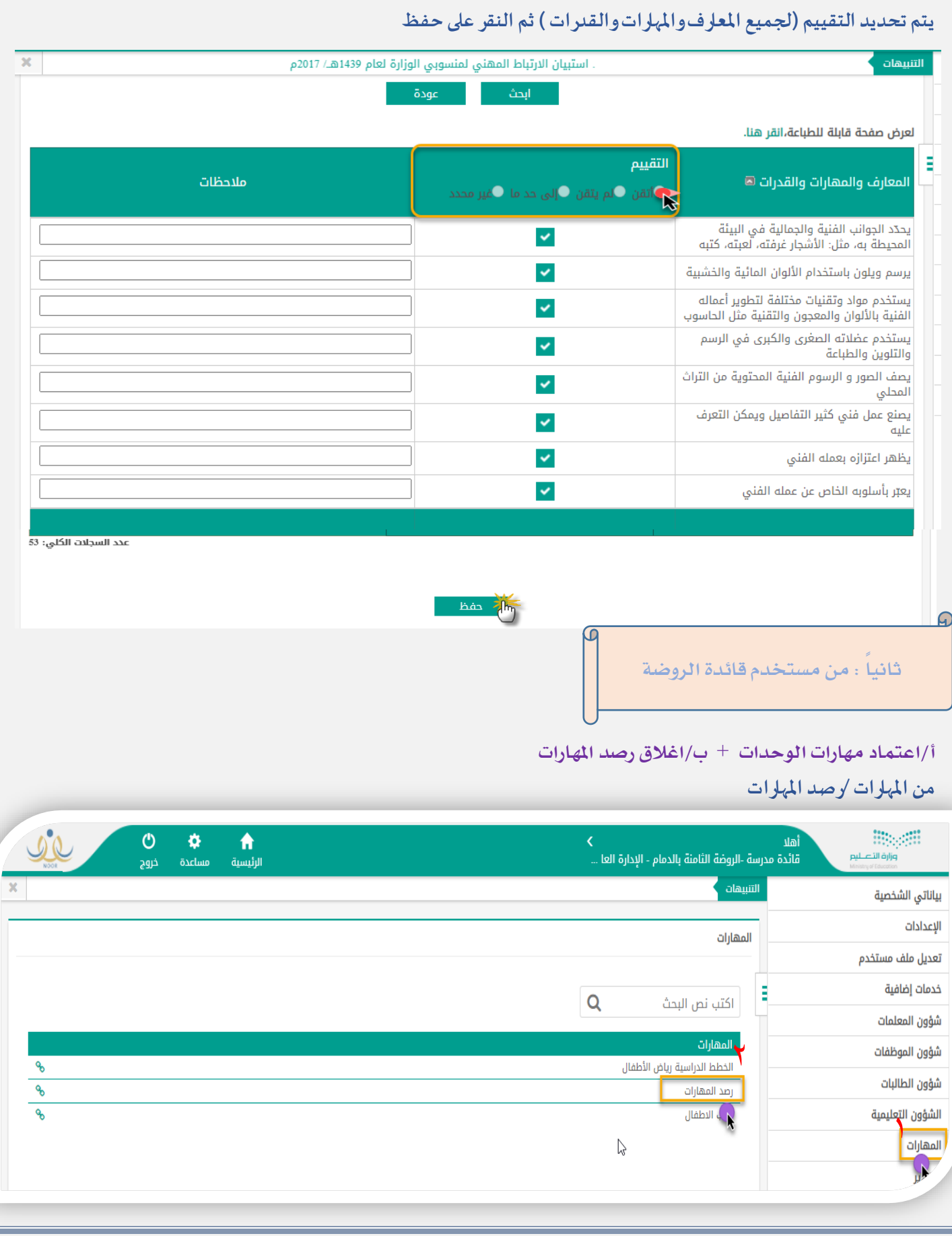

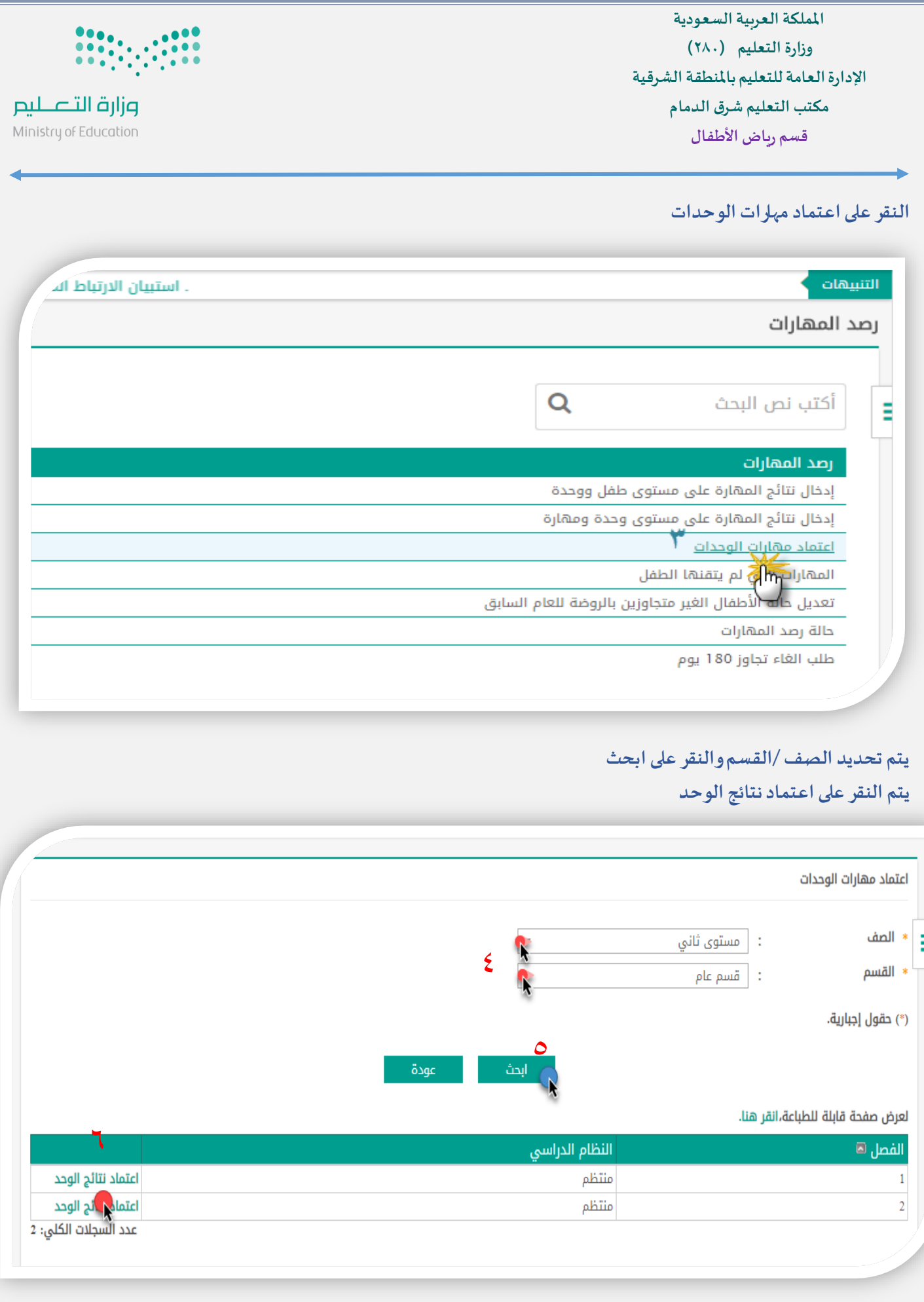

 **مكتبالتعليم شرق الدمام اململكة العربية السعودية وزارة التعليم )280( اإلدارةالعامةللتعليم باملنطقةالشرقية**

**قسم رياض األطفال** 

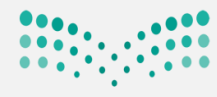

وزارة التصليم

Ministry of Education

**يتموضع إشارة صح امام املهارات الوحدات ثم النقر على حفظ** التنبيهات اعتماد مهارات الوحدات الوحدة التعليمية ۞  $\overline{\mathbf{v}}$ Ė مجال التطور الاجتماعي- العاطفي <mark>.</mark>  $\blacktriangledown$ مجال الصحة والتطور البدني  $\overline{\mathbf{v}}$ تظهر <sub>فت جميع</sub> مهادات الوحدات مجال تعلم التربية الإسلامية  $\blacktriangledown$ ◘ aجال تعلم الرياضيات **هو الم**جال تعلم العلوم **هو م**جال تعلم الفنون الإبداعية 7 | مجال تعلم اللغة العربية مجال تعلم الوطنية والتربية الاجتماعية ☑ عدد السجلات الكلي: 8  $\lambda$ عودة حفظ **تم حفظ اعتماد الوحد التعليمية بنجاحوتظهر لكعبارة)تم حفظ اعتماد الوحد التعليمية بنجاح (**  التنبيهات اعتماد مهارات الوحدات الوحدة التعليمية ۞  $\blacksquare$ ś أمجال التطور الاجتماعي- العاطفي  $\overline{\mathbf{v}}$ V |مجال الصحة والتطور البدني مجال تعلم التربية الإسلامية  $\blacktriangledown$ مجال تعلم الرياضيات  $\overline{\mathbf{v}}$ والمعال تعلم العلوم العلوم العل مجال تعلم الفنون الإبداعية  $\blacktriangledown$ مجال تعلم اللغة العربية  $\overline{\mathbf{v}}$ مجال تعلم الوطنية والتربية الاجتماعية ✓ عدد السجلات الكلي: 8 تم حفظ اعتماد الوحد التعليمية بنجاح. عودة حفظ

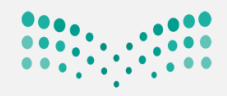

وزارة التصليم Ministry of Education

ب/اغالق رصد املهارات

#### **من املهارات/النقر على حالةرصد املهارات**

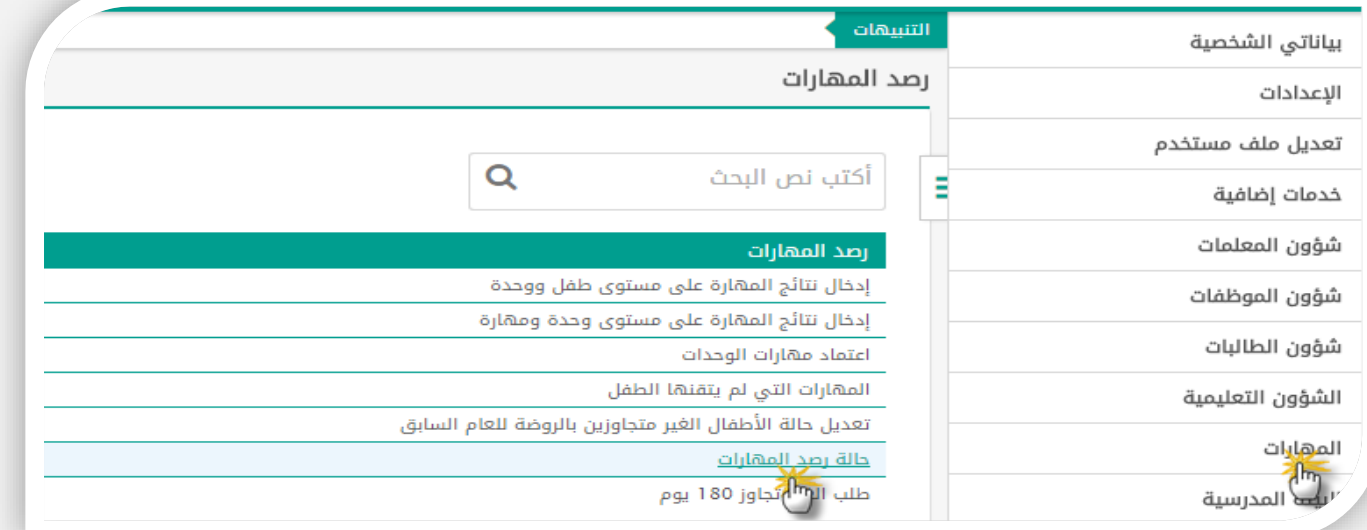

# **من حالةرصد املهارات/النقر علىإغالق رصد املهارات للفصل الدراس ياألول**

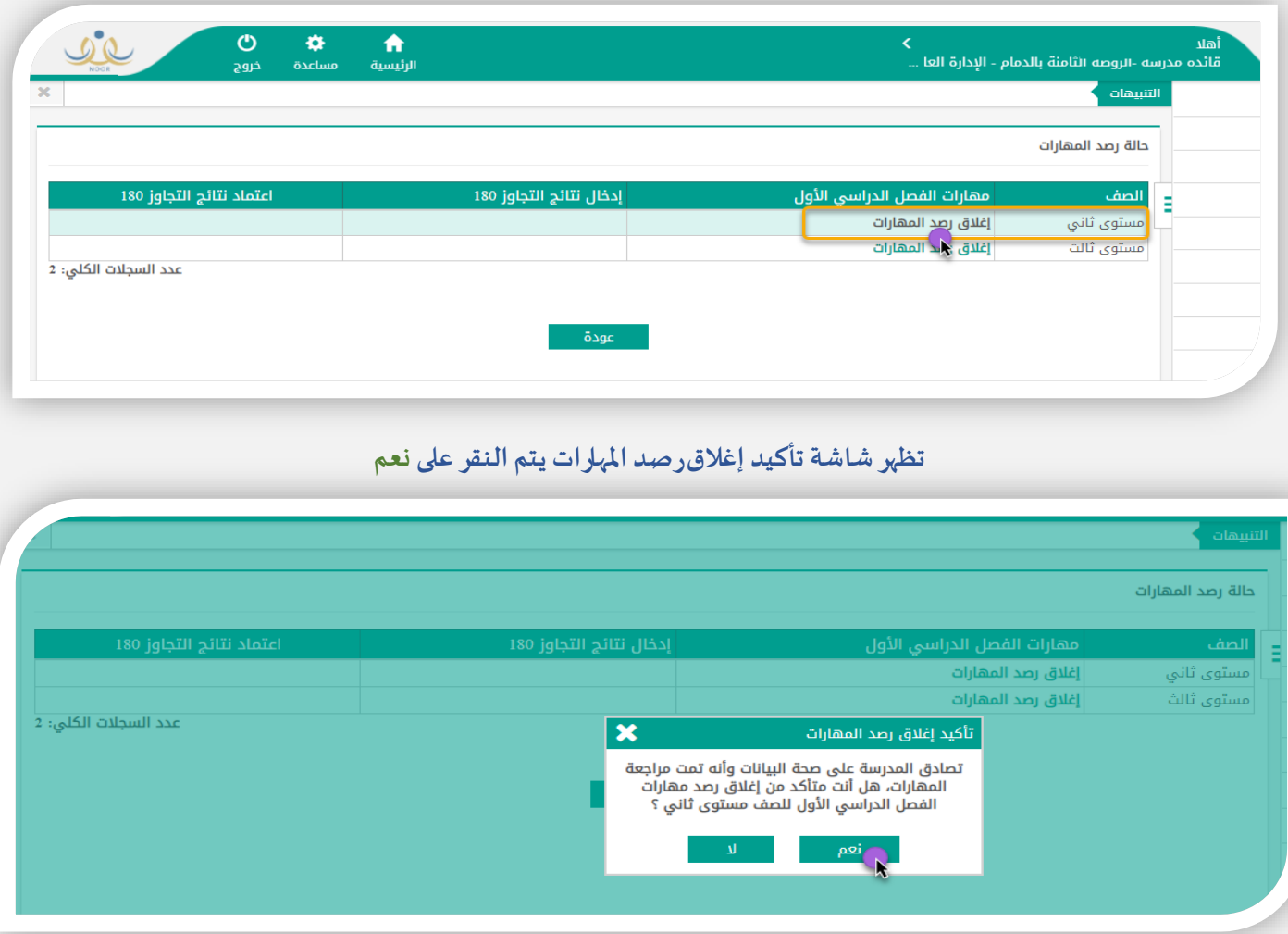

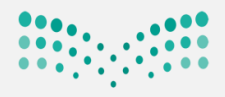

## وزارة التصليم

Ministry of Education

### **نالحظ تم اعتماداملهاراتوتظهر عبارة)تمتعمليةإغالق رصد املهارات بنجاح (**

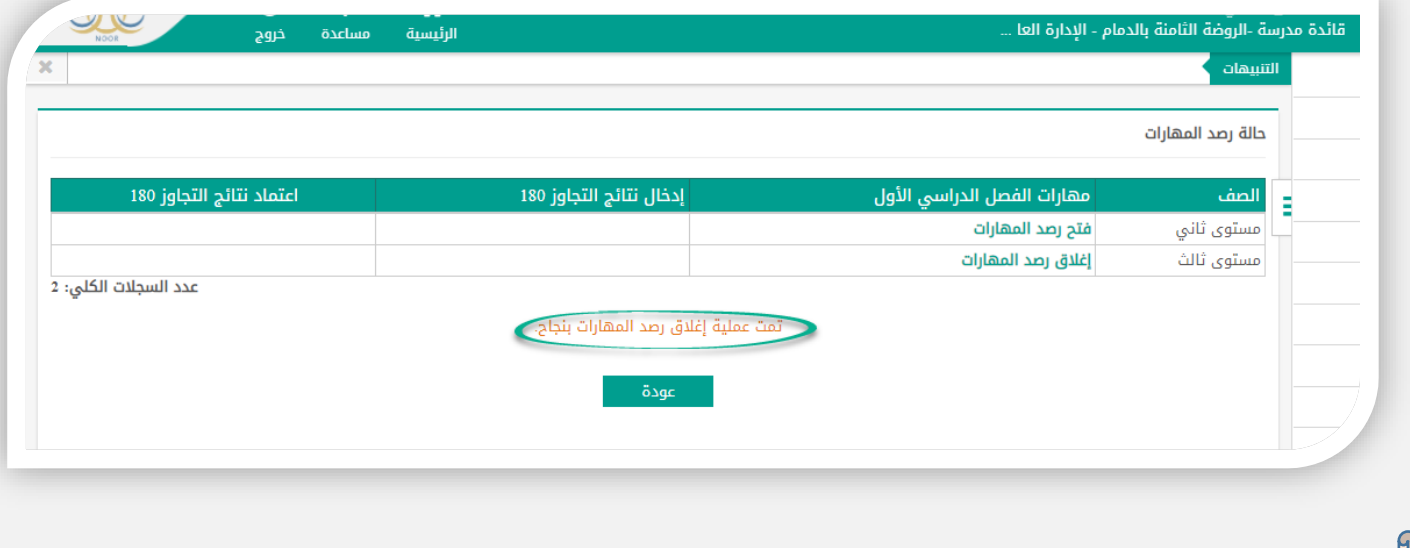

ثالثاً: طباعة إشعار بمستوى الأطفال للفصل الدراسي الأول

### **من التقارير -تقارير األطفال -إشعارالوحدات**

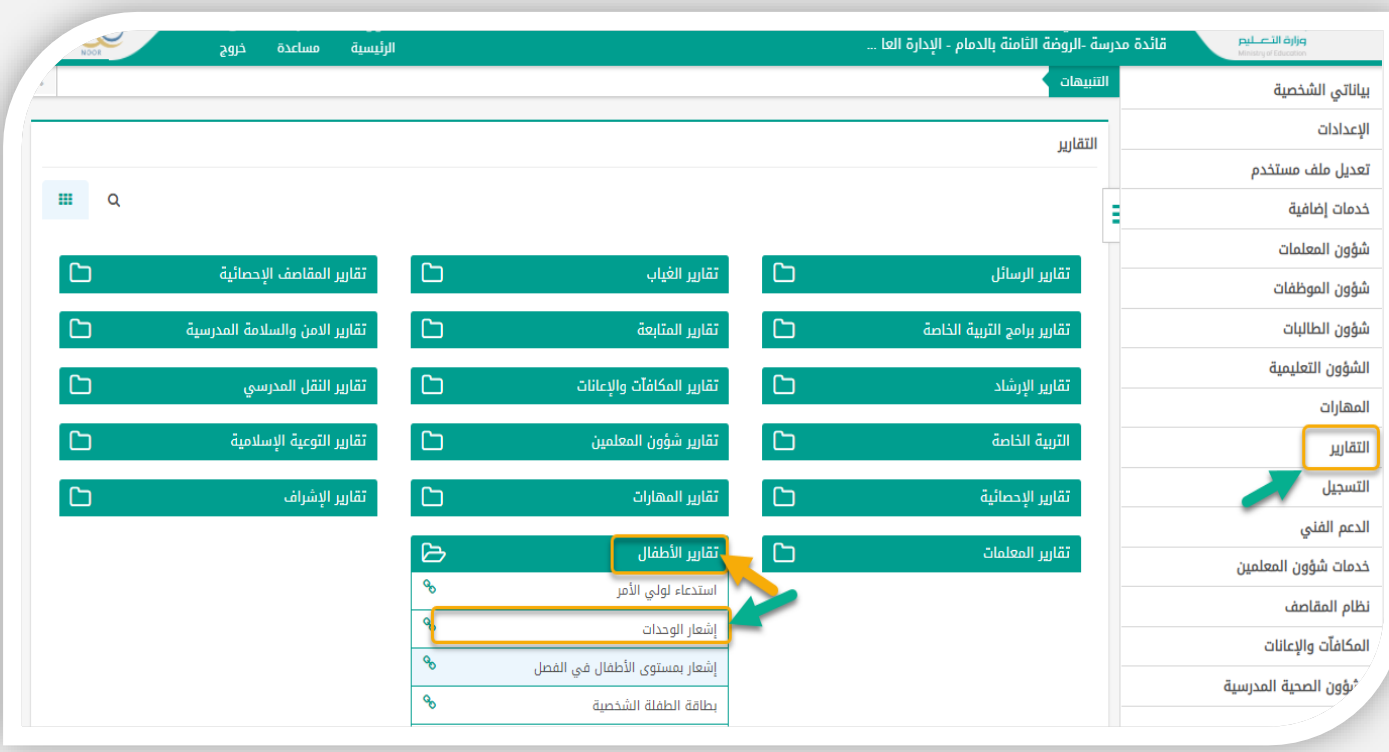

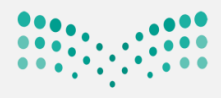

وزارة التصليم

Ministry of Education

**منصفحةإشعاربمستوى األطفال فيالفصل يتم تحديد )الصف. القسم. الفصل. نوع الوحدةالدراسية.اسم الطفل اوالكل( ثم النقر على عرض** 

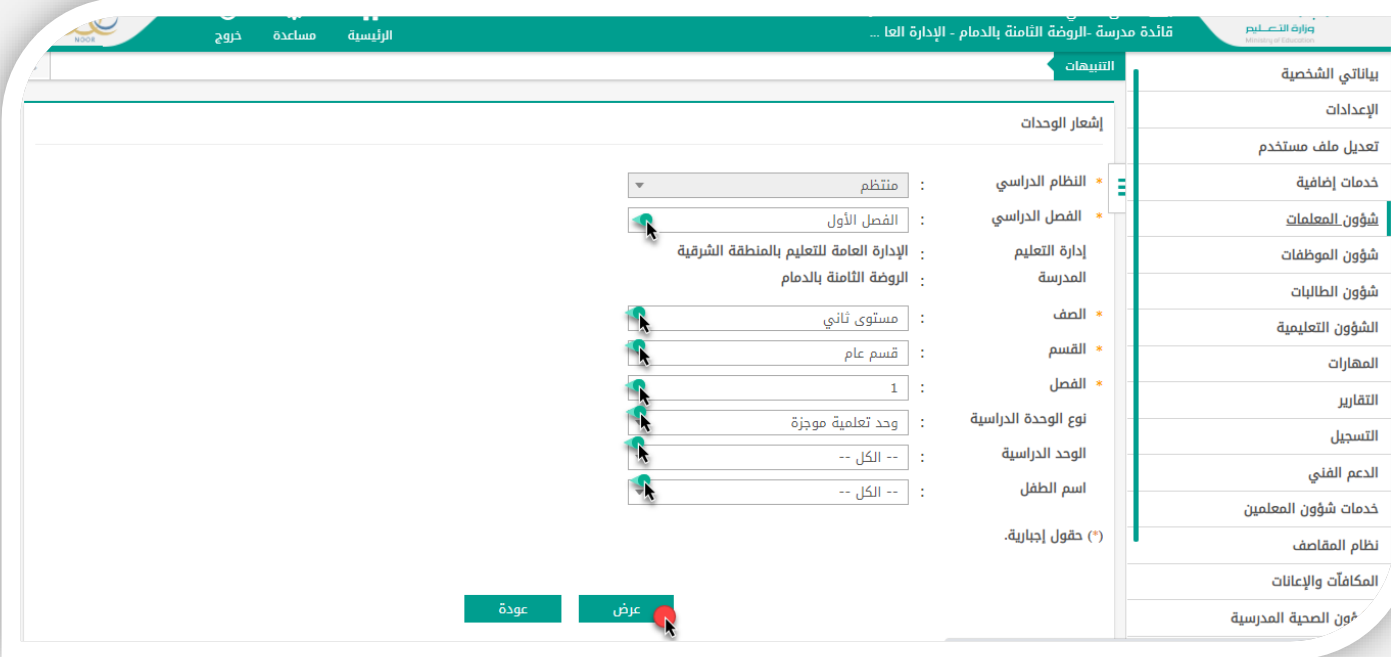

**يعرض النظام االشعار .يتم التصدير للطباعة و الحفظ** 

**وذلك بنقر على صورة التصدير ويتم تحديد PDF ونالحظ تم التحميل فياسفل الصفحة ثم النقر على فتح** 

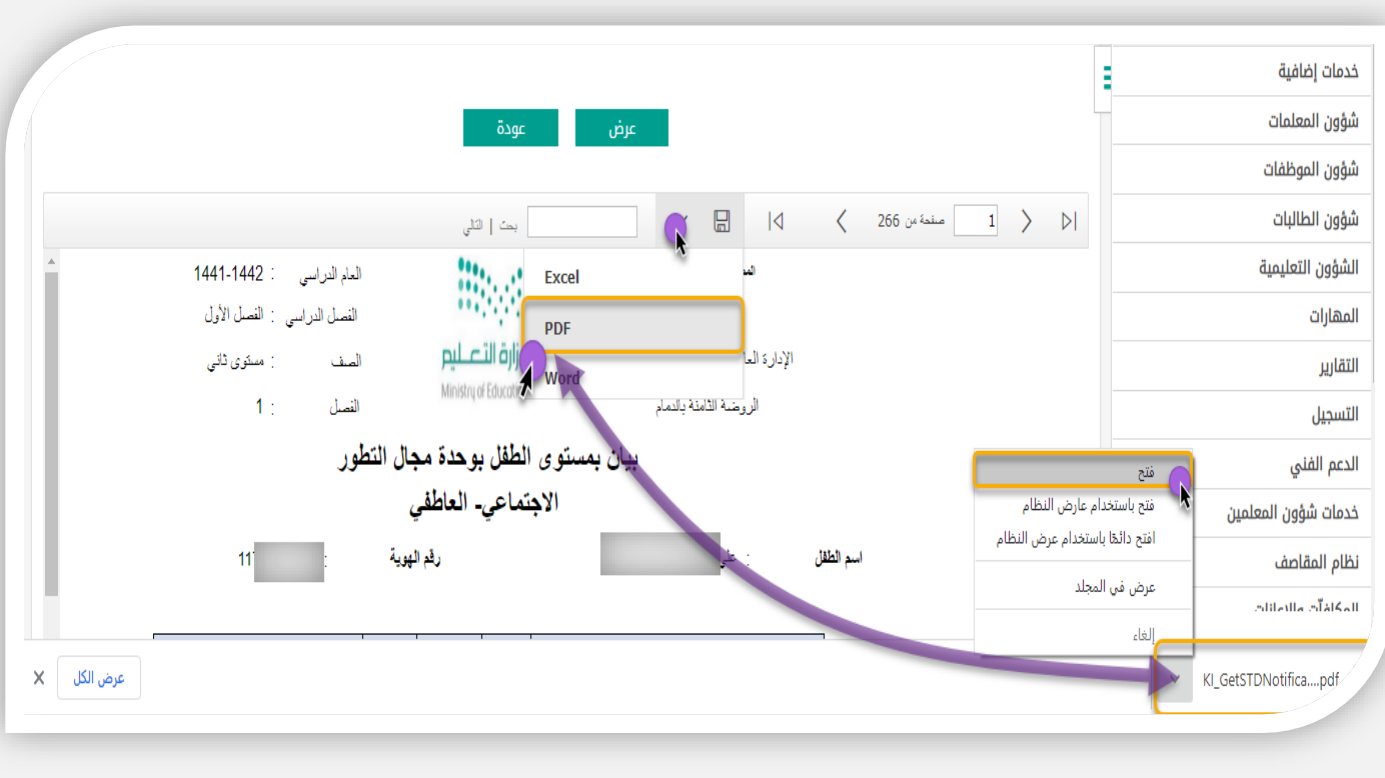

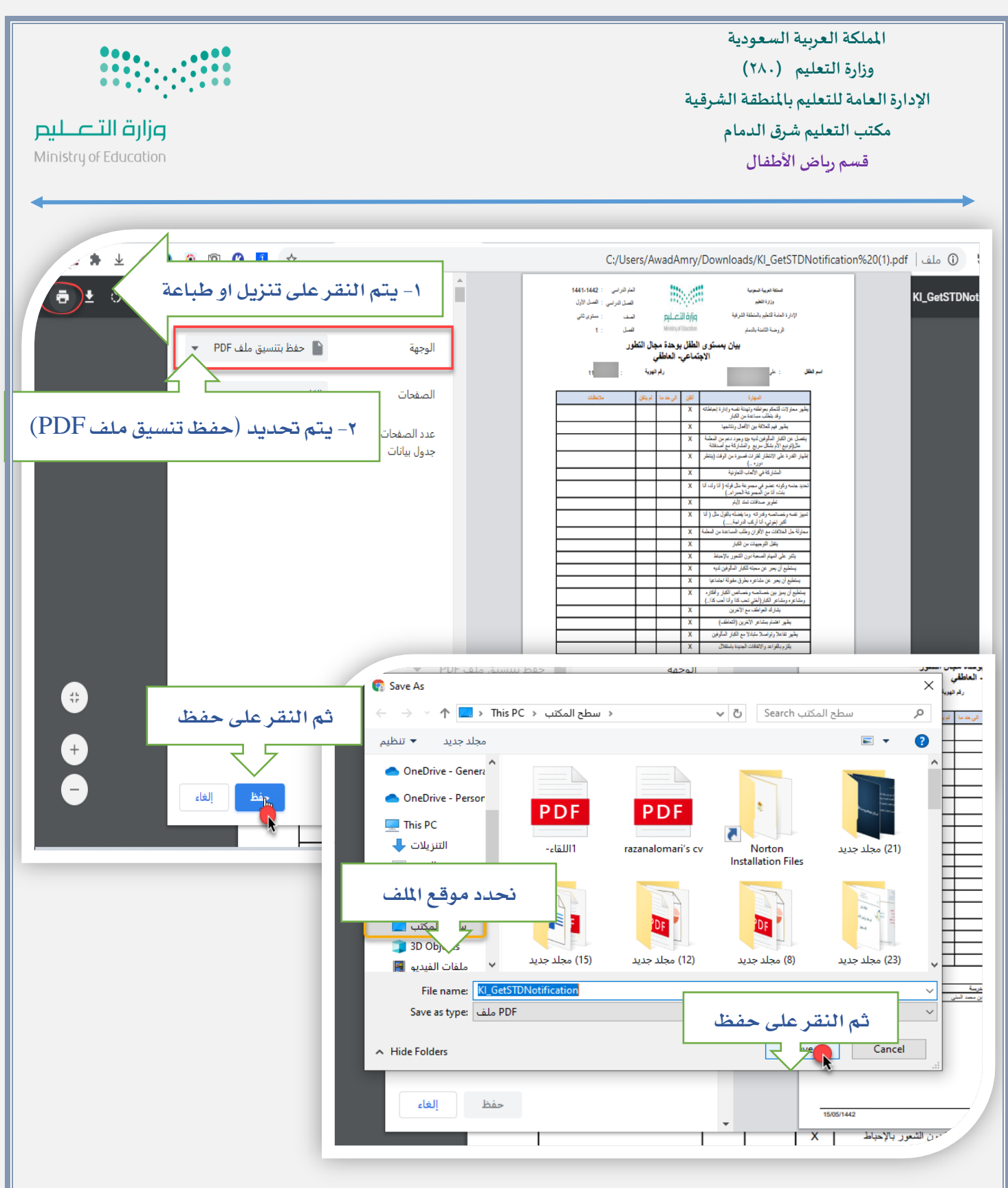

مالحظات هامة :

- -1 **يتم تصدير جميع التقاريرلجميع أطفال الروضة.**
	- **-2 يتم ارسال نتيجة كل طفل لولي االمر .**
- **-3 يتم حفظ نتيجةاملهاراتللفصل الدراس ي األول علىالبريد الرسميللروضةوذلكبإنشاءملفعلىتطبيق لــــــــــــ وعمل مشاركةملشرفاتقسم رياض األطفال في املكتب وفي حالة وجود أي استفسار يخص انشاء امللف يتم التواصل مع وحدة تقنية املعلومات باملكتب لتقديم املساعدة**